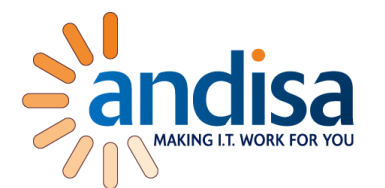

# VLANs on Mikrotik Routers post 6.41 firmware

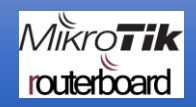

[www.andisa.net](http://www.andisa.net/) 01423 290029

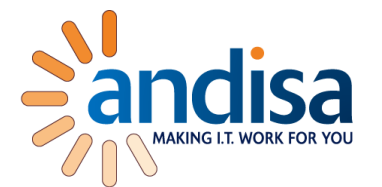

- Post firmware v6.41 VLAN configuration has changed on a Mikrotik.
- Previously you would add a VLAN interface to each physical interface and then bridge each VLAN across ports.
- Now you will create a single bridge and then decide which ports are tagged or untagged.

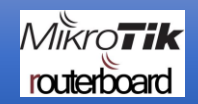

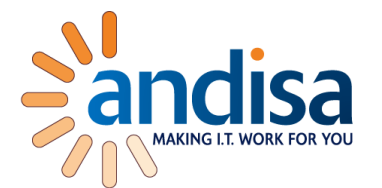

- Here's a sample config with DHCP running on each VLAN.
- We will configure: Eth1 with no VLAN configuration. Eth2 with VLAN10, 11, 12 tagged. This will act as a trunk port. Eth3 with VLAN10, 11, 12 tagged. This will act as a trunk port. Eth4 with VLAN10 untagged and a PVID of 10. This will act as an access point for PCs to connect to.
- DHCP will hand out addresses on: 192.168.10.0/24 on VLAN10 192.168.10.0/24 on VLAN11 192.168.10.0/24 on VLAN12

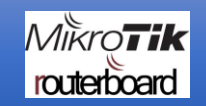

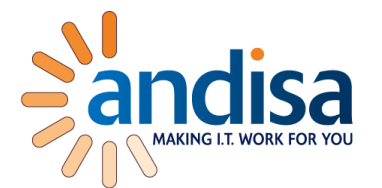

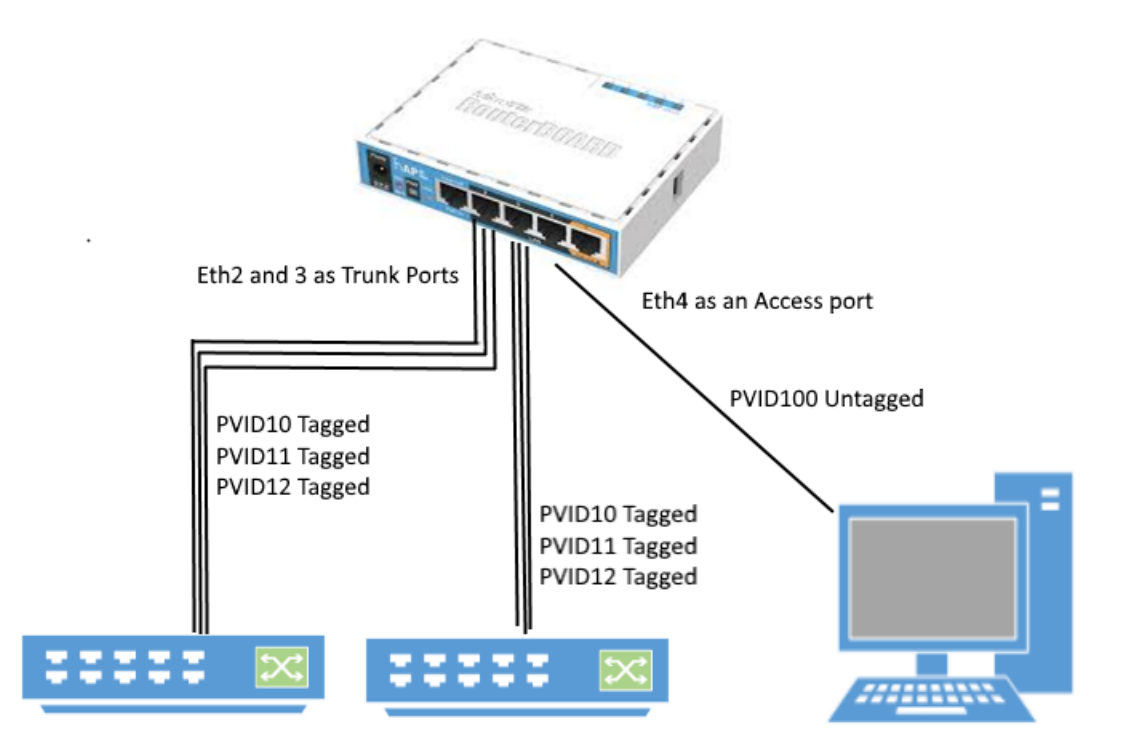

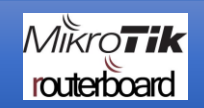

[www.andisa.net](http://www.andisa.net/) 01423 290029

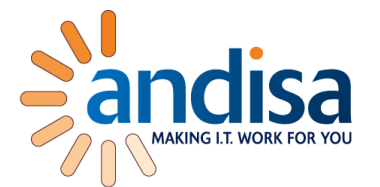

#### **1. Add a bridge**

*/interface bridge add fast-forward=no name=bridge1 vlan-filtering=no*

### **2. Add a VLAN interface to the bridge (this will hold the IP address and the DHCP server.**

*/interface vlan add interface=bridge1 name=VLAN10 vlan-id=10 add interface=bridge1 name=VLAN11 vlan-id=11 add interface=bridge1 name=VLAN12 vlan-id=12*

### **3. Add the DHCP server config and IP address to each VLAN interface**

*/ip pool*

*add name=VLAN10 ranges=192.168.10.1-192.168.10.50 add name=VLAN11 ranges=192.168.11.1-192.168.11.50 add name=VLAN12 ranges=192.168.12.1-192.168.12.50* /ip address add address=192.168.10.254/24 interface=VLAN10 network=192.168.10.0 add address=192.168.11.254/24 interface=VLAN11 network=192.168.11.0 add address=192.168.12.254/24 interface=VLAN12 network=192.168.12.0 /ip dhcp-server network add address=192.168.10.0/24 dns-server=192.168.10.254 gateway=192.168.10.254 add address=192.168.11.0/24 dns-server=192.168.11.254 gateway=192.168.11.254 add address=192.168.12.0/24 dns-server=192.168.12.254 gateway=192.168.12.254 /ip dhcp-server add address-pool=VLAN10 disabled=no interface=VLAN10 name=VLAN10 add address-pool=VLAN11 disabled=no interface=VLAN11 name=VLAN11 add address-pool=VLAN12 disabled=no interface=VLAN12 name=VLAN12

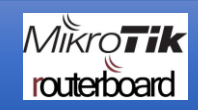

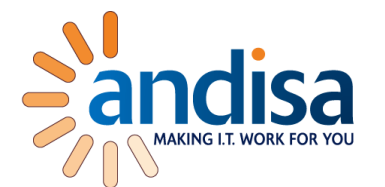

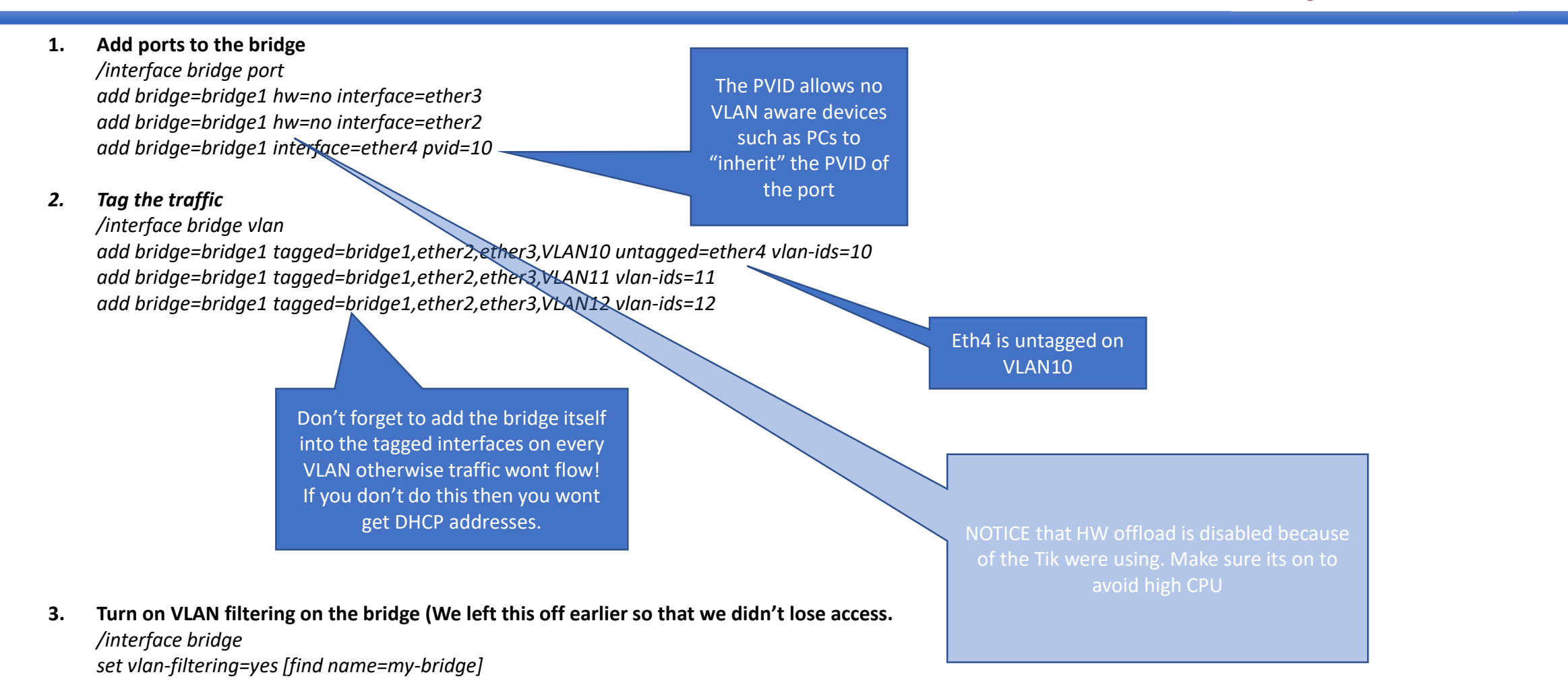

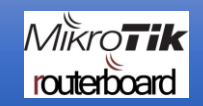

## [www.andisa.net](http://www.andisa.net/) 01423 290029

Andy Morrison is owner and senior IT guru for Andisa IT Consultants Ltd. We provide Mikrotik consultancy world wide with specialisms in Router and Wireless technologies.

Our projects include working closely with business owners to ensure that their IT is supporting their plans, working alongside other IT providers so help them implement Mikrotik routers and wireless, and also building our own hosting environment in Leeds where we provide Office 365, Private hosted Exchange, web / email hosting and VoIP systems.

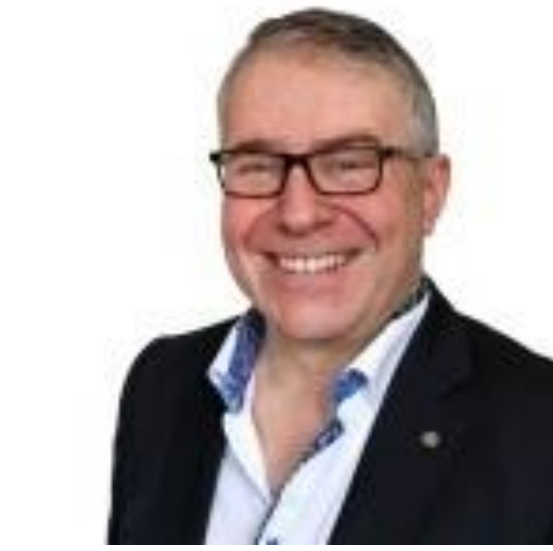

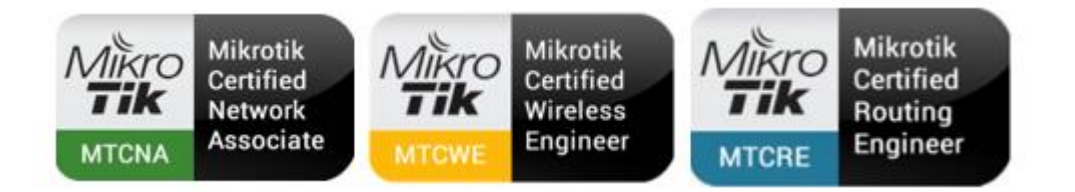

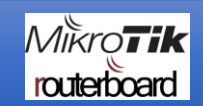

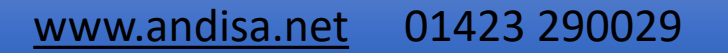